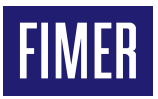

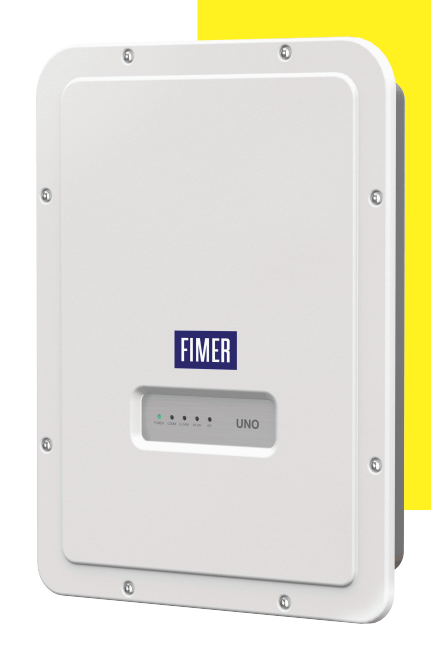

# **Inverter Solari UNO-DM-1.2/2.0/3.0/3.3/3.6/4.0/ 4.6/5.0-TL-PLUS-Q**

# Guida rapida di installazione

Oltre a quanto di seguito esposto è obbligatorio leggere e rispettare le informazioni di sicurezza e installazione riportate nel manuale di installazione. La documentazione tecnica e il software di interfaccia e gestione del prodotto sono disponibili sul sito Web.

L'apparecchiatura deve essere utilizzata in conformità a quanto descritto in questa Guida rapida all'installazione.

In caso contrario, le protezioni garantite dall'inverter potrebbero essere inficiate.

**APPLICCARE QUI L'ETICHETTA DI IDENTIFICAZIONE WIRELESS**

### **1. Etichette e simboli**

Le etichette presenti sull'inverter riportano la marcatura, i dati tecnici principali e l'identificazione dell'apparecchiatura e del Costruttore.

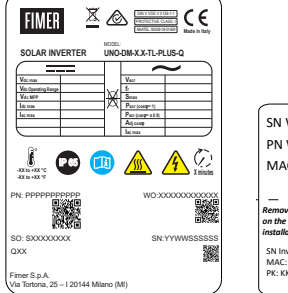

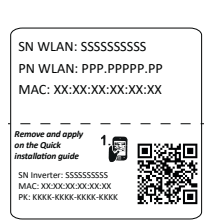

### **Etichetta Omologazione**<br>Se viene richiesto di

Se viene richiesto<br>immettere la pass password di servizio, è necessario disporre del numero di serie (SN:YYWWSSSSSS)

**Etichetta Identificazione Wireless**  L'etichetta è suddivisa in due parti separate da una linea tratteggiata. staccare la parte inferiore e applicarla sulla copertina di questa guida di installazione rapida

A **ATTENZIONE –** Le etichette presenti sull'apparecchiatura NON DEVONO essere rimosse, danneggiate, sporcate, nascoste, ecc.

Nel manuale e/o in alcuni casi sull'apparecchiatura, le zone di pericolo o attenzione sono indicate da segnali, etichette, simboli o icone.

#### **Simboli usati sulla guida e sui prodotti**

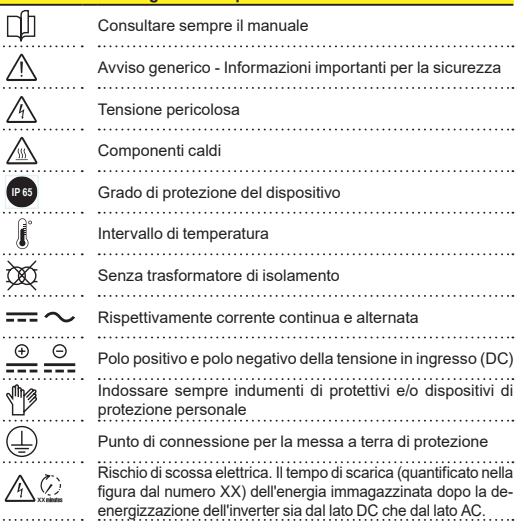

### **2. Modelli e componenti dell'inverter**

I modelli di inverter ai quali questa guida rapida si riferisce sono disponibili in sette taglie diverse: 1.2kW, 2.0kW, 3.0 kW, 3.3 kW, 3.6 kW, 4.0 kW, 4.6 kW  $6.5.0$  kW

Per ciascun modello, sono disponibili le seguenti varianti (è possibile combinare i suffissi):

- Modello standard (ad esempio, UNO-DM-3.3-TL-PLUS-B-Q). Modelli dotati di comunicazioni wireless (suffisso -B).

- Modelli con suffisso "S" (ad esempio, UNO-DM-3.3-TL-PLUS-SB-Q). Modelli dotati di interruttore sezionatore DC.
- Modelli con suffisso "X" (ad esempio, UNO-DM-3.3-TL-PLUS-SB-X-Q). Modelli dotati di scheda accessoria UNO-DM-COM KIT.
- Modelli con suffisso "U" UNO-DM-5.0-TL-PLUS-SB-QU). Canali di ingresso sbilanciati (solo per modello UNO-DM-5.0-TL-PLUS).

### **Componenti principali**

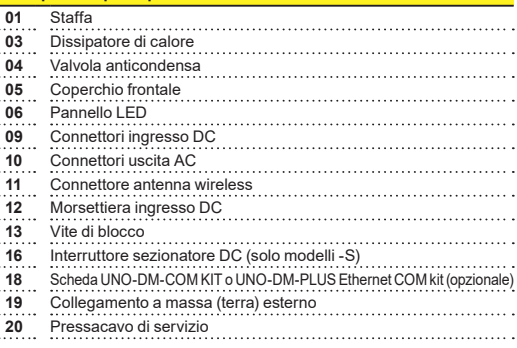

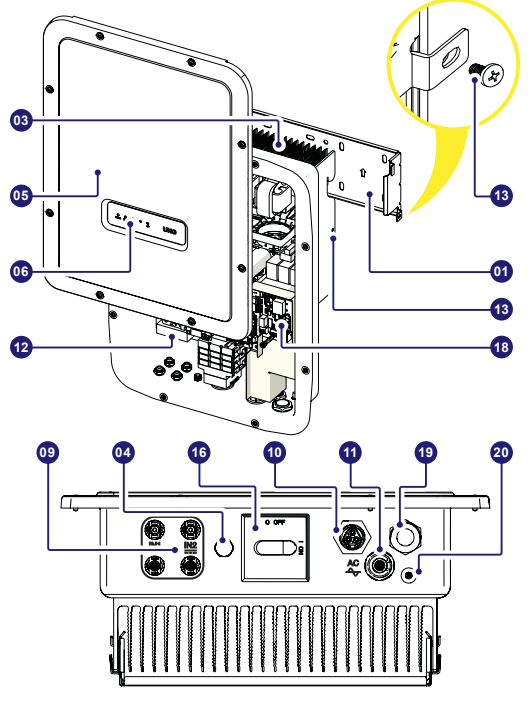

### **3. Sollevamento e trasporto**

### **Trasporto e riposizionamento**

Il trasporto dell'apparecchiatura, soprattutto via terra, deve essere effettuato in modo appropriato e con mezzi adeguati per proteggerne i componenti da urti violenti, umidità, vibrazioni ed

#### **Sollevamento**

Gli attrezzi utilizzati per il sollevamento devono essere adatti a sostenere il peso dell'apparecchiatura.

#### **Peso dei componenti dell'apparecchiatura**

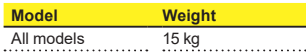

#### **Disimballaggio e ispezione**

I componenti dell'imballaggio devono essere rimossi e smaltiti in conformità con le normative vigenti nel paese di installazione. Quando si procede al disimballaggio, controllare l'integrità

dell'apparecchiatura e di tutti i componenti presenti.

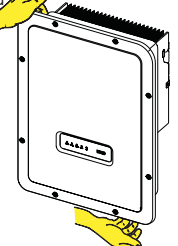

Conservare il materiale di imballaggio nel caso fosse necessaria la restituzione; l'uso di un imballaggio inadeguato annullerà la garanzia. Conservare sempre in un posto sicuro questa Guida rapida all'installazione, tutti gli accessori forniti e il coperchio del connettore AC.

### **4. Scelta del luogo di installazione**

### **Luogo di installazione e posizionamento**

- •Consultare i dati tecnici per verificare le condizioni ambientali da rispettare.
- •Non installare l'inverter in un luogo esposto alla luce solare diretta. Se necessario, utilizzare una qualche protezione per ridurne al minimo l'esposizione, soprattutto in caso di temperature ambiente superiori a 40°C/104°F.
- •Non installare in locali chiusi di piccole dimensioni dove l'aria non può circolare liberamente.
- •Verificare sempre che la circolazione dell'aria intorno all'inverter non sia in qualche modo ostacolata per evitare il surriscaldamento dell'unità.
- •Non installare accanto a sostanze infiammabili (distanza minima  $3 \text{ m}/10 \text{ ft}$
- •Non installare su pareti di legno o a contatto con altre sostanze infiammabili.
- •Non installare in locali ad uso abitativo oppure dove è prevista la presenza prolungata di persone o animali, a causa del rumore che l'inverter emette durante il funzionamento. Il livello di rumorosità è fortemente influenzato dal luogo di installazione (ad esempio, tipo di superficie intorno all'inverter, ambiente, ecc.) e dalla qualità dell'alimentazione elettrica.
- •Installare su una parete o struttura resistente in grado di sopportare il peso dell'apparecchiatura.
- •Installare in posizione verticale con l'inclinazione massima indicata in figura.
- •Rispettare sempre le distanze minime indicate. Scegliere un luogo che permetta di lasciare intorno all'unità uno spazio sufficiente in modo che questa possa essere facilmente installata e rimossa dalla superficie di montaggio.
- •Se possibile, installare ad altezza uomo per una facile visualizzazione dei LED.
- •Installare ad un'altezza che tenga conto del peso dell'apparecchiatura.
- •In caso di installazioni multiple, posizionare gli inverter fianco a fianco mantenendo una distanza minima (misurata dal bordo più esterno dell'inverter); se lo spazio a disposizione non consente questa soluzione, posizionare gli inverter sfalsati, come illustrato nella figura, in modo da non ostacolare la reciproca dissipazione del calore.
- •Tutte le installazioni a quote superiori ai 2000 metri/6500ft devono essere valutate caso per caso l'aiuto del servizio di assistenza FIMER per stabilire la riduzione di potenza appropriata dei parametri in ingresso.

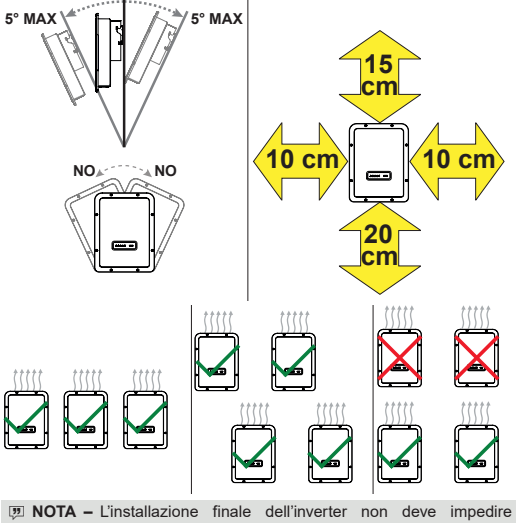

- l'accesso ad eventuali dispositivi di disconnessione posizionati esternamente.
- **EX NOTA** Fare riferimento alle condizioni di garanzia per valutare tutte le esclusioni dovute a un'installazione inappropriata.

### **5. Elenco dei componenti forniti**

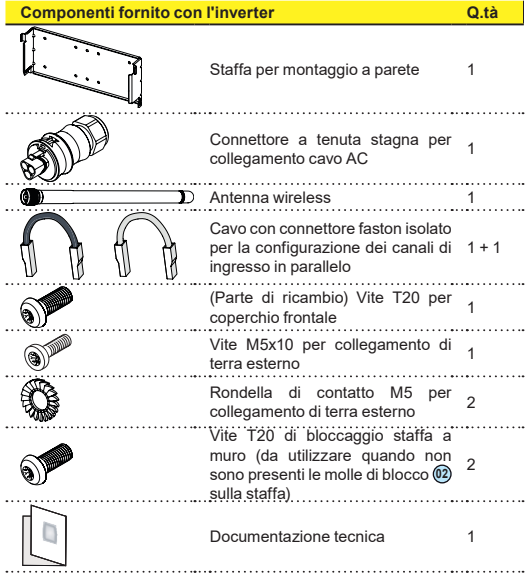

### **6. Istruzioni per il montaggio**

A **ATTENZIONE –** Non aprire l'inverter in caso di pioggia, neve o elevata umidità (>95%). Durante l'installazione, non posizionare l'inverter con il coperchio frontale **(05)** rivolto a terra.

Installare l'inverter facendo quanto segue:

- Posizionare la staffa **(01)** sul supporto verticale perfettamente a bolla ed utilizzarla come dima di foratura.
- Spetta all'installatore stabilire il numero e il posizionamento degli ancoraggi. La scelta dipende dal tipo di parete, telaio o altro supporto tenuto conto che devono poter reggere un carico complessivo pari a 4 volte il peso dell'inverter (e cioè 4x15=60 kg totali). In base al tipo di ancoraggio scelto, effettuare i fori necessari per montare la staffa (Figura **A**).
- Fissare la staffa alla parete o alla struttura
- Sollevare con cautela l'inverter ed agganciarlo alla staffa inserendo i due supporti negli alloggiamenti sull'inverter (Figura **B**).
- Procedere a bloccare l'inverter alla staffa installando le due viti (una per lato) di fissaggio (Figura **B1**).
- Installare l'antenna wireless avvitandola nell'apposito connettore situato sulla parte inferiore dell'inverter **11** (Figura **C**)

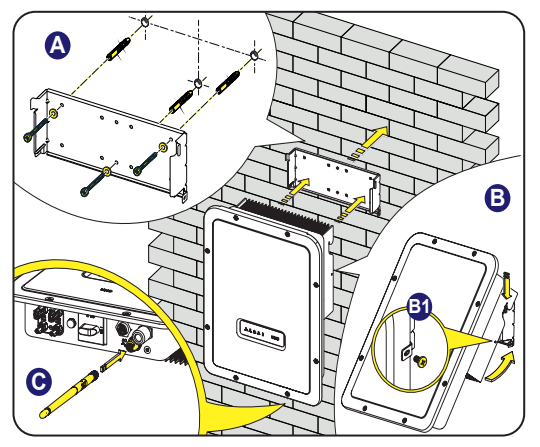

# **7. Apertura del coperchio**

- B **AVVISO –** Tensioni pericolose possono essere presenti sulla scheda madre dell'inverter. Per evitare rischi di folgorazione l'accesso alle zone interne all'inverter deve essere effettuato dopo un tempo minimo di 5 minuti da quando l'apparecchiatura è stata disconnessa dalla rete e dal generatore fotovoltaico.
- •I collegamenti principali vengono effettuati sulla parte inferiore<br>(all'esterno) dell'inverter. dell'inverter. Se necessario, installare gli accessori ed eseguire i necessari collegamenti, svitare le 8 viti utilizzando una chiave TORX T20 e aprire il coperchio frontale **(05)**; quando si rimuovono le viti, fare molta attenzione a non perderle perché non sono fornite viti supplementari.<br>• Dopo avere
- eseguito i<br>chiudere il collegamenti. coperchio stringendo le 8 viti sul fronte rispettando sequenza a coppia di serraggio (2,5 Nm).

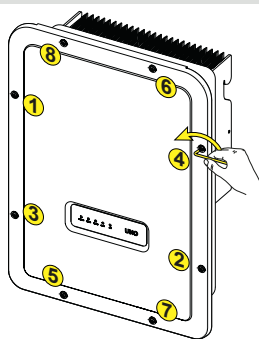

### **8. Collegamento di ingresso (DC) e configurazioni di ingresso**

- B **AVVISO –** Attenzione! Verificare la corretta polarità delle stringhe in ingresso e l'assenza di dispersioni verso terra del generatore FV. Quando i pannelli fotovoltaici sono esposti alla luce solare forniscono una tensione continua (DC) all'inverter. L'accesso alle zone interne all'inverter deve essere effettuato con l'apparecchiatura sconnessa dalla rete e dal generatore fotovoltaico.
- A **ATTENZIONE –** Attenzione! Gli inverter a cui si riferisce il presente documento sono SENZA TRASFORMATORE DI ISOLAMENTO (transformer-less). Questa tipologia implica l'utilizzo di pannelli fotovoltaici di tipo isolato (IEC61730 Class A Rating) e la necessità di mantenere il generatore fotovoltaico flottante rispetto a terra: nessun polo del generatore deve essere collegato a terra.
- A **ATTENZIONE –** Qualora le stringhe in ingresso vengano collegate in parallelo queste devono avere le medesime condizioni di installazione (numero di pannelli in serie, tipo di pannelli, orientamento e inclinazione). Solo per il modello 5kW. Qualora le stringhe in ingresso vengano collegate in con canali in modalità indipendente tenere conto che il canale 1 (IN1) supporta 19A mentre il canale 2 (IN2) supporta 11.5A.
- •Rispettare la massima corrente d'ingresso per i connettori ad innesto rapido. Fare riferimento al documento "String inverters – Product manual appendix" disponibile sul sito www. fimer.com, per individuare marca e modello del connettore a innesto rapido utilizzato sull'inverter. In base al tipo di connettori a innesto rapido installati sul proprio inverter, sarà necessario utilizzare il medesimo modello per le rispettive controparti (verificando sul sito Web del costruttore o con FIMER la controparte conforme).

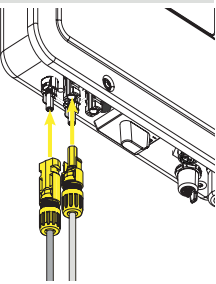

- A **ATTENZIONE –** L'uso di controparti non conformi rispetto ai modelli di connettori a innesto rapido installati sull'inverter potrebbe provocare gravi danni all'inverter e comporta la perdita immediata della garanzia.
- •Collegare l'ingresso DC verificando sempre che i connettori siano ben stretti.
- •Tutte le versioni degli inverter dotate di due canali di ingresso (e cioè di un doppio tracker MPPT) indipendenti tra loro possono essere configurati in parallelo tramite un singolo MPPT.

### **Configurazione dei canali indipendenti (configurazione predefinita)**

Questa configurazione è impostata in fabbrica e implica l'utilizzo di due canali di ingresso (MPPT) in modalità indipendente. Ciò significa che i ponticelli (forniti) tra i poli negativo e positivo dei due canali di ingresso DC **(12)** non devono essere installati e che la modalità canali indipendenti deve essere impostata durante la messa in servizio dell'inverter, nell'apposita sezione del webserver interno **"IMPOSTAZIONI > SETUP DC SIDE > INPUT MODE".**

#### **Configurazione canali in parallelo**

Questa configurazione implica l'utilizzo di due canali di ingresso (MPPT) collegati in parallelo. Ciò significa che i ponticelli (forniti) tra i poli negativo e positivo dei due canali di ingresso DC **(12)** devono essere installati e che la modalità canali in parallelo deve essere impostata durante la messa in servizio dell'inverter, nell'apposita sezione del webserver interno **"IMPOSTAZIONI > SETUP DC SIDE > INPUT MODE".**

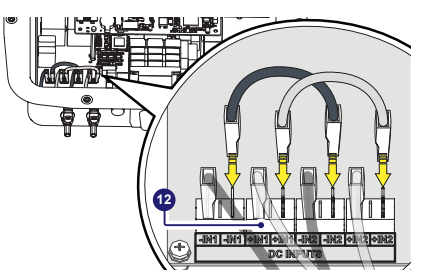

### **9. Cavo di linea e dispositivi di protezione**

**Interruttore di protezione sotto carico (sezionatore AC) e dimensionamento cavo di linea**

A protezione della linea di collegamento AC dell'inverter, è consigliabile installare un dispositivo di protezione da sovracorrente e dispersioni verso terra con le seguenti caratteristiche:

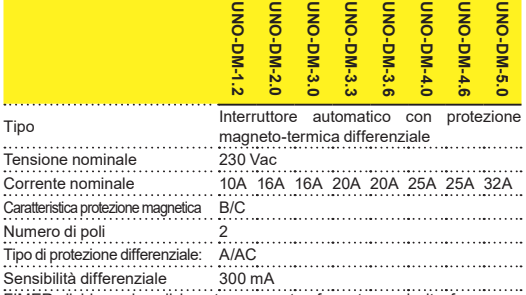

FIMER dichiara che gli inverter senza trasformatore ad alta frequenza FIMER non sono per costruzione tali da iniettare correnti continue di guasto a terra e quindi non è richiesto che il differenziale installato a valle dell'inverter sia di tipo B secondo IEC 60755/A 2.

#### **Caratteristiche e dimensionamento del cavo di linea**

Il cavo da utilizzare deve essere tripolare. La sezione del conduttore di linea AC deve essere dimensionata al fine di evitare indesiderate disconnessioni dell'inverter dalla rete di distribuzione dovute ad elevate impedenze della linea che collega l'inverter al punto di fornitura dell'energia elettrica.

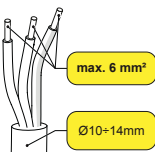

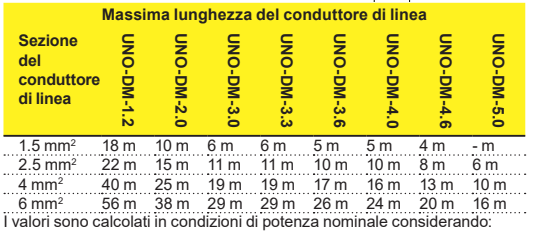

1. una perdita di potenza lungo la linea non superiore all'1%.

2. cavo utilizzato in rame, con isolante in gomma HEPR e posato all'aperto.

# **10. Output connection (AC)**

A **ATTENZIONE –** Attenzione! Prima di eseguire le operazioni descritte di seguito, accertarsi di avere adeguatamente scollegato la linea di collegamento AC a valle dell'inverter.

Per collegare l'inverter alla rete, sono necessari 3 collegamenti: terra, neutro e fase. In ogni caso, il collegamento a terra dell'inverter è obbligatorio.

Il collegamento del cavo di rete all'inverter viene eseguito tramite un connettore di uscita AC dedicato **(10)**, facendo quanto segue:

•Rimuovere la testa del connettore premendo sulle due clip di tenuta e successivamente allentare il pressacavo.

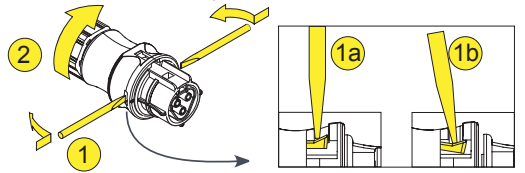

•Inserire il cavo all'interno del connettore e tagliare il cavo a misura.

**D NOTA** - Assicurarsi che il raggio di curvatura del cavo sia 4 volte maggiore del diametro del cavo.

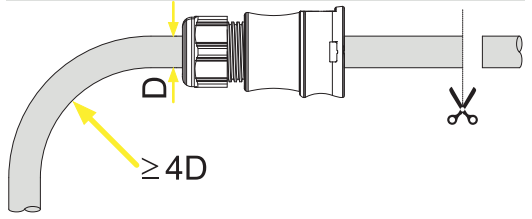

•Predisporre il cavo rispettando le seguenti misure:

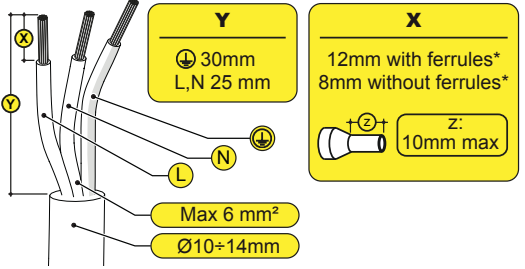

(\*): Utilizzare capicorda opportunamente crimpati solamente su cavi multifilari con valori di sezione conduttore compresi tra 1,5 - 4 mm².

•Collegare i singoli cavi (fase, neutro e terra) alla testa del connettore rispettando le indicazioni riportate su ognuno dei tre morsetti di collegamento (coppia di serraggio 0,8...1 Nm).

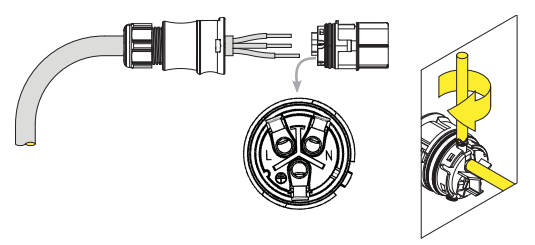

•Chiudere il connettore e serrare il pressacavo rispettando la coppia di serraggio (4+1 Nm) al fine di garantire il grado di protezione IP65.

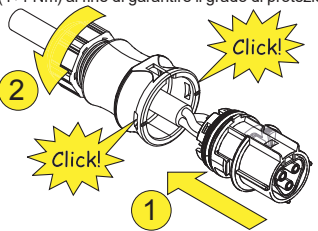

•Rimuovere il tappo protettivo pre-installato sull'inverter.

 Inserire la controparte nel connettore di uscita AC **(10)** facendo attenzione ad allineare i riferimenti (presenti in entrambi i connettori) che impediscono errori di connessione.

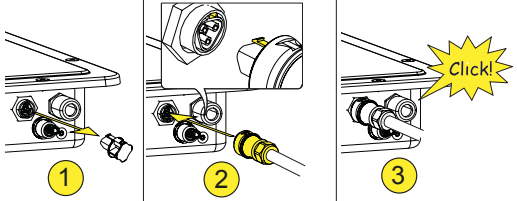

A **ATTENZIONE –** Per mantenere il grado di protezione IP dell'inverter deve essere obbligatoriamente installata la controparte con il cavo AC collegato o il tappo protettivo, sul connettore di uscita AC. Inoltre il connettore non deve essere sottoposto a forze di trazione (esempi: non collegare pesi al cavo AC, non lasciare giri di cavo in eccesso penzolanti, ecc).

# **11. Strumentazione**

**I LED permettono di visualizzare condizioni di stato dell'inverter da approfondire consultando il manuale. LED (06)**

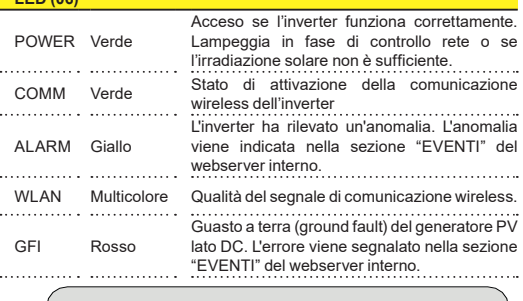

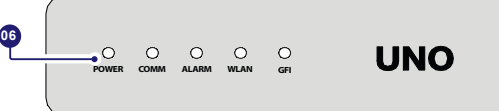

# **12. Messa in servizio**

A **ATTENZIONE –** Prima di procedere con la messa in servizio, accertarsi di avere eseguito tutte le verifiche di seguito elencate: -Verificare il collegamento e la polarità degli ingressi DC e il collegamento dei cavi di terra e uscita AC. - Verificare la tenuta dei pressacavo e dei connettori a innesto rapido per scongiurare scollegamenti accidentali e/o per evitare di compromettere il grado di protezione ambientale IP65.

La messa in servizio viene eseguita tramite connessione Wi-Fi, collegandosi al Web server interno dell'inverter. La prima configurazione deve essere quindi effettuata attraverso un tablet, notebook o smartphone dotato di connessione Wi-Fi.

Per stabilire la connessione e operare con l'inverter, è necessario collegare in ingresso la tensione DC dei pannelli fotovoltaici.

Alimentare l'inverter con la tensione DC in ingresso dal generatore fotovoltaico e con la tensione di rete AC.

A **ATTENZIONE –** Verificare che l'irraggiamento sia stabile e sufficiente a portare a termine la procedura di messa in servizio.

### **12.1 Pre-commissionig fase 1 - Connessione alla rete Wi-Fi locale**

### **DISPOSITIVO UTILIZZATO: TABLET/SMARTPHONE.**

Una volta alimentato, lanciare<br>un lettore QR per cellulari un lettore QR per cellulari ed eseguire la scansione del codice QR contrassegnato dal simbolo '<sub>t</sub>er nell'etichetta sul lato<br>destro dell'inverter e collegarlo alla rete dell'inverter (toccare Connetti). Il nome della rete Wi-Fi creata dal sistema, al quale deve essere stabilita la connessione, sarà: ABB-XX-XX-XX-XX-XX-XX

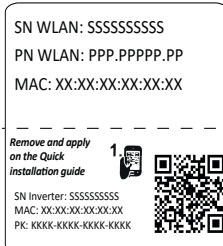

(dove X è il MAC address) Dopo questo passaggio attendere 10 secondi per consentire la connessione **WI AN** 

### **DISPOSITIVO UTILIZZATO: COMPUTER PORTATILE.**

Abilitare il collegamento wireless sul dispositivo che si sta utilizzando per la messa in servizio e cercare la rete denominata ABB-XX-XX-XX-XX-XX-XX, dove "X" è un numero esadecimale del MAC address (il MAC address è indicato sulla "etichetta di identificazione wireless" sul lato destro dell'inverter). Quando richiesto, digitare il PK (Product Key), includendo i trattini. Esempio: 1234-1234-1234-1234 come password di rete.

### **12.2 Pre-commissionig fase 2 - Accesso alla web User Inferfaccia (Interfaccia utente web)**

### **DISPOSITIVO UTILIZZATO: TABLET/SMARTPHONE**

Effettuare la scansione del codice QR a fianco. Si aprirà una pagina internet che mostrerà la procedura di messa in servizio passo-passo.

- **[3] NOTA L'informazioni contenuta** in questo codice QR è l'indirizzo IP dell'interfaccia utente Web dell'inverter: http://192.168.117.1
- D **NOTA –** Browser consigliati: Chrome da v.55, Firefox da v.50, Safari da V.10.2.1

### **DISPOSITIVO UTILIZZATO: COMPUTER PORTATILE.**

Aprire una pagina di un browser internet e digitare http://192.168.117.1 nella barra degli indirizzi.

### **12.3 PROCEDURA GUIDATA DI MESSA IN SERVIZIO**

### **12.3.1 PASSO 1 - Credenziali di accesso account Administrator/User**

- •Impostare il nome utente e la password dell'account Administrator (minimo 8 caratteri per la password): L'account Administrator può aprire e visualizzare i contenuti del sito fotovoltaico. Inoltre, può apportare modifiche alle impostazioni dell'inverter. L'utente e la password tengono conto dei caratteri maiuscolo/minuscolo.
- •Impostare il nome utente e la password (facoltativa) dell'account User (minimo 8 caratteri per la password): L'account User può solo leggere i dati, ma non apportare modifiche. L'utente e la password tengono conto dei caratteri maiuscolo/minuscolo.
- •Fare clic sul pulsante "Next" per andare al passo successivo della configurazione guidata.

### **12.3.2 PASSO 2 (Facoltativo) - Connessione alla rete wireless residenziale.**

I parametri relativi alla rete wireless domestica (impostati sul router) da conoscere e impostare in questa fase sono:

**IP Settings: DHCP o Static.**

Se viene selezionata la funzione DHCP (impostazione predefinita), il

router assegna automaticamente un indirizzo IP dinamico all'inverter quando questo tenta di collegarsi alla rete dell'utente. Con Static, l'utente può assegnare un indirizzo IP fisso al sistema. Verranno visualizzati i dati da immettere per l'assegnazione di un indirizzo IP statico. Completare i campi aggiuntivi nella parte inferiore della schermata (tutti i campi sono obbligatori ad eccezione del server DNS secondario).

### **Rete Disponibile (SSID).**

identificare e selezionare la propria rete wireless (domestica) tra quelle visualizzate nel campo SSID (è possibile eseguire una nuova ricerca delle reti rilevabili con il pulsante di aggiornamento  $\boxed{1}$ ). Dopo aver selezionato la rete, confermare.

#### **Password: Password della rete wireless.**

Immettere la password per la rete selezionata (se necessaria) e avviare il tentativo di connessione (che richiede alcuni secondi).

- •Fare clic sul pulsante "Connect" per collegare l'inverter alla rete wireless domestica.
- •Viene visualizzata una richiesta di conferma. Fare clic su "Next" per collegare l'inverter alla rete wireless domestica.
- •Una volta connesso l'inverter alla rete wireless domestica, un nuovo messaggio confermerà l'acquisizione della connessione. Nel messaggio è specificato l'indirizzo IP assegnato all'inverter dal router della rete wireless domestica, utilizzabile per ogni accesso al Web server interno quando l'inverter è collegato alla rete wireless domestica. Prendere nota del nuovo indirizzo
- •Fare clic sul pulsante "Next" per andare al passo successivo della configurazione guidata.
- **[7] NOTA L'indirizzo IP assegnato può variare per motivi connessi alla** configurazione del router della rete wireless domestica (ad esempio un tempo di lease DHCP particolarmente breve). Se è richiesta la verifica dell'indirizzo, di norma è possibile ottenere l'elenco dei client (e degli relativi indirizzi IP) dal pannello di amministrazione del router wireless.

Se l'inverter perde la connessione alla rete wireless domestica, abiliterà nuovamente il proprio Access Point e sarà quindi disponibile nuovamente la rete wireless ABB-XX-XX-XX-XX-XX-XX, dove "X" è un numero esadecimale del MAC address.

**[7] NOTA –** Le cause più comuni per una perdita di connessione possono essere: una diversa password della rete wireless, il router guasto o non raggiungibile, la sostituzione del router (SSID diverso) senza i necessari aggiornamenti delle impostazioni.

### **12.3.3 PASSO 3 - Data, ora e fuso orario**

- •Impostare data, ora e fuso orario (l'inverter compila automaticamente questi campi se disponibili). Quando l'inverter non è in grado di rilevare il protocollo NTP, è necessario compilare questi campi manualmente.
- •Fare clic sul pulsante "Next" per andare al passo successivo della configurazione guidata.

### **12.3.4 PASSO 4 - Standard di rete del paese, modalità ingresso, contatore e Energy policy.**

#### **Country standard**

Impostare lo standard di rete del paese in cui è installato l'inverter.

.Dal momento in cui viene impostato lo standard di rete, si avranno a disposizione 24 ore per effettuare eventuali modifiche ai valori, dopodiché la funzionalità "Country Select > Set Std." verrà bloccata e il tempo residuo dovrà essere ripristinato per avere nuovamente a disposizione 24 ore di funzionamento per selezionare un nuovo standard di rete (seguire la procedura di ripristino del tempo residuo per la variazione dello standard di rete descritta nell'apposita sezione).

- **Input mode**
- -Indipendent

-Parallel

**[7] NOTA -** Per informazioni su come impostare fisicamente i canali di ingresso, fare riferimento alla sezione dedicata, contenuta in questa guida).

### **Meter**

- Meter
- -None (installazione senza contatore)
- -REACT-MTR-1PH (monofase)
- -ABB 3PH (trifase)
- -ABB 1PH (monofase)
- EASTRON 3PH (three-phase)
- -EASTRON 1PH (single-phase)

Se il contatore selezionato è trifase, vengono visualizzati ulteriori campi da compilare

- Meter Phase: selezionare la fase a cui è connesso l'inverter.

Quando si seleziona un tipo di contatore, è anche possibile impostare le opzioni di Energy Policy che consentono di gestire l'energia prodotta dall'impianto fotovoltaico.

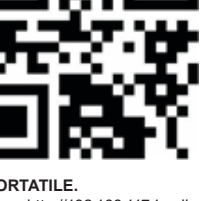

#### **Energy Policy**

- Zero injection: Il sistema gestisce automaticamente i flussi di potenza per evitare l'immissione di energia nella rete.
- Self consumption: Il sistema gestisce automaticamente i flussi di potenza per ottimizzare l'autoconsumo.
- Custom: Il sistema gestisce automaticamente i flussi di potenza per evitare di immettere nella rete una potenza maggiore di: PDC x Plim dove PDC è la potenza del generatore fotovoltaico (il parametro "PV GENERATOR POWER") e Plim è il limite di potenza in uscita rispetto a PDC(%) (il parametro "FEED-IN POWER").
- Confermare le impostazioni facendo clic su "DONE"; l'inverter e si riavvierà al termine della fase di test del contatore (se installato).
- •Al termine della procedura guidata, il sistema si accenderà. L'inverter effettua il controllo della tensione di rete, la misura della resistenza di isolamento del campo fotovoltaico relativamente alla

### **13. Features and Technical Data**

terra e altri controlli di autodiagnostica. Durante questi controlli preliminari sul collegamento in parallelo alla rete, il LED "Power" continua a lampeggiare e i LED "Alarm" e "GFI" sono spenti. Se l'esito dei controlli preliminari sul collegamento in parallelo con la rete è positivo, l'inverter si connette alla rete e inizia a esportare potenza in rete. Il LED "Power" rimane accesso mentre saranno spenti i LED "Alarm" e "GFI".

**EX NOTA** – A fronte di eventuali problematiche riscontrate durante le prime fasi di funzionamento del sistema e al fine di mantenere l'inverter aggiornato in tutte le sue funzionalità, si consiglia di verificare la disponibilità di versioni firmware aggiornate nell'area download del sito Web www.fimer.com o all'indirizzo https://registration.solar.fimer. com (istruzioni per la registrazione al sito Web e per l'esecuzione dell'aggiornamento firmware sono riportate nel presente manuale).

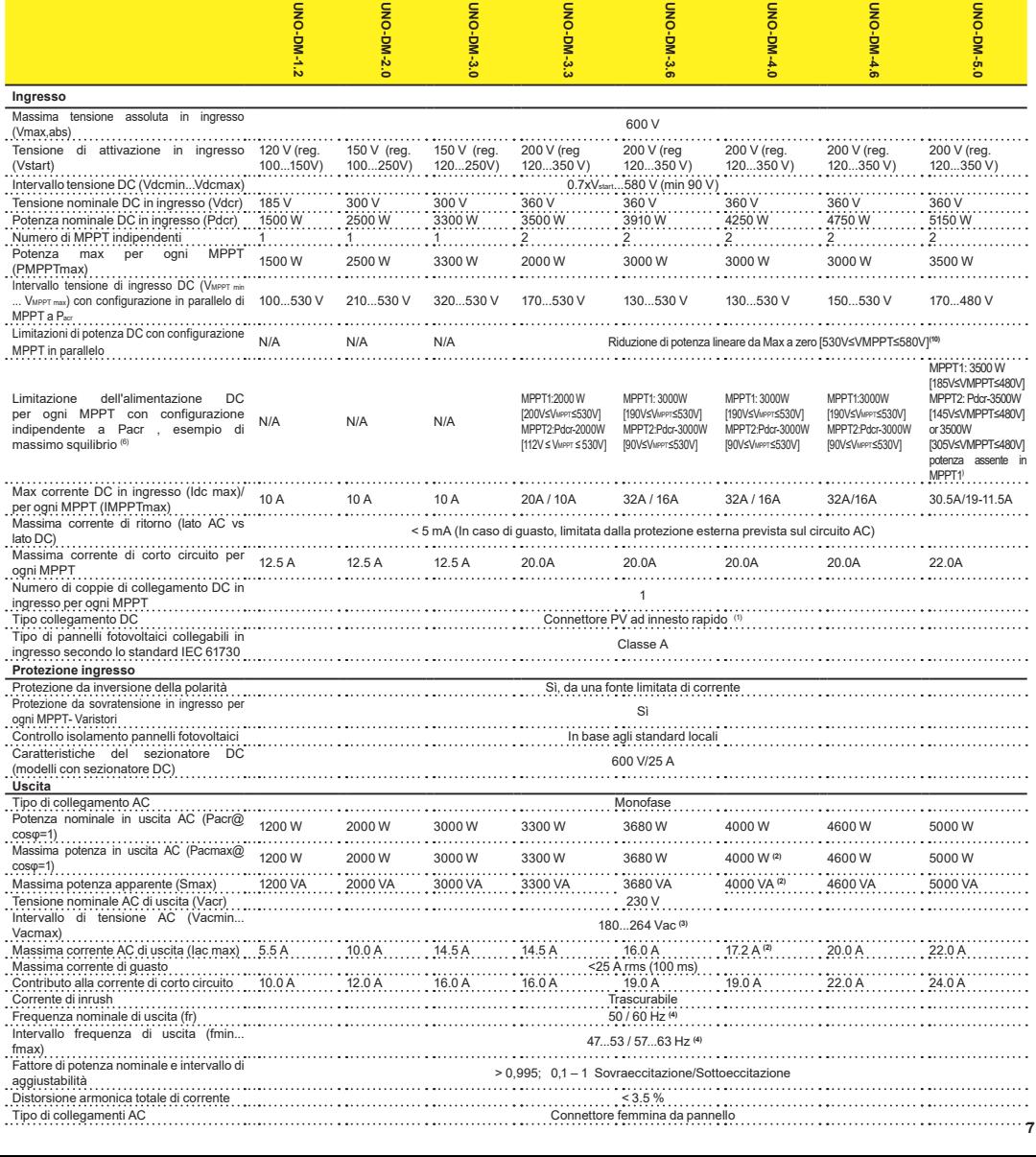

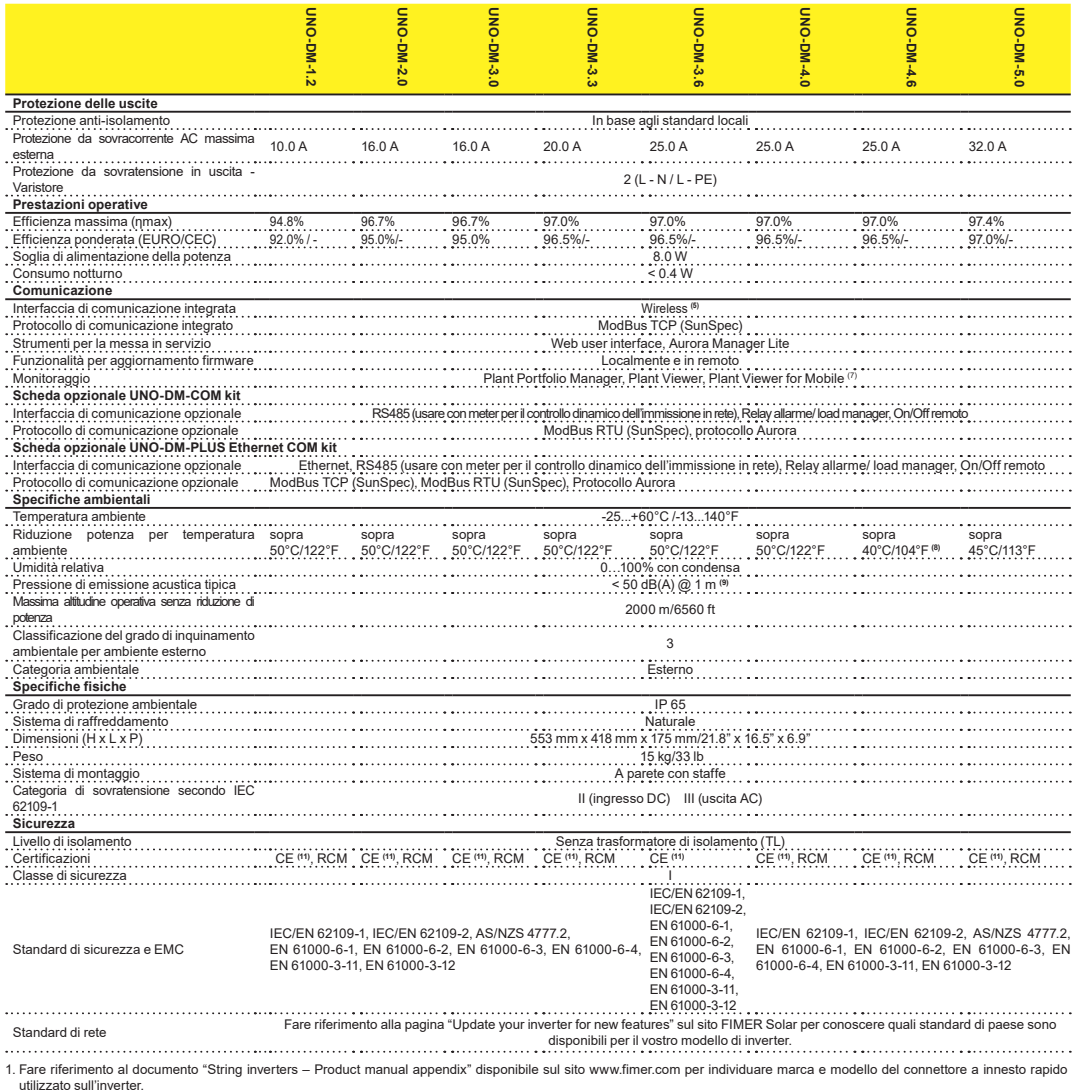

2. Per lo standard di rete UK G83/2 la corrente massima di uscita è limitata fino a 16 A fino alla massima potenza di uscita di 3600W e alla massima potenza apparente di 3600 VA. 3. L'intervallo di tensione di uscita può variare in funzione della norma di connessione alla rete valida nel Paese di installazione.

4. L'intervallo di frequenza di uscita può variare in funzione della norma di connessione alla rete valida nel Paese di installazione. CE, solo 50Hz.

5. Standard IEEE 802.11 b/g/n.

6. Funzionalità a canali sbilanciati

7. Plant Viewer for Mobile è disponibile solo per accesso remoto, non utilizzabile per la messa in servizio da locale.

8. Pacr = 4200 W @ 45°C/113°F.

9. In condizione di onda sinusoidale pura.

10. Per modello UNO-DM-5.0: Riduzione di potenza lineare da Max a zero [480V≤VMPPT≤580V]

11. Con in presente documento Fimer S.p.A. dichiara che le apparecchiature radio (modulo radio combinato con l'inverter), cui si riferisce la presente Guida, sono conformi alla Direttiva 2014/53/UE. Il testo completo della Dichiarazione di conformità UE è disponibile al seguente indirizzo internet: www.fimer.com **Nota. Le caratteristiche non specificatamente menzionate in questo documento non sono presenti nel prodotto.**

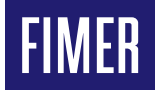

#### **FIMER\_UNO-DM-1.2\_2.0\_3.0\_3.3\_3.6\_4.0\_4.6\_5.0-TL-PLUS-Q\_Quick Installation Guide\_IT\_Rev F 16-02-2022**

Ci riserviamo il diritto di apportare modifiche tecniche o modificare il contenuto di questo documento senza preavviso. Per quanto riguarda gli ordini di acquisto, prevarranno le indicazioni concordate. FIMER non si assume alcuna responsabilità per potenziali errori o possibile mancanza di informazioni nel presente documento.

Ci riserviamo tutti i diritti nel presente documento, nella materia e nelle illustrazioni in esso contenute. Qualsiasi riproduzione, divulgazione a terzi o utilizzo dei suoi contenuti - in tutto o in parte - è vietata senza il previo consenso scritto di FIMER. Copyright © 2022 FIMER. Tutti i diritti riservati.

Per ulteriori informazioni contattare il rappresentante FIMER locale o visitare: